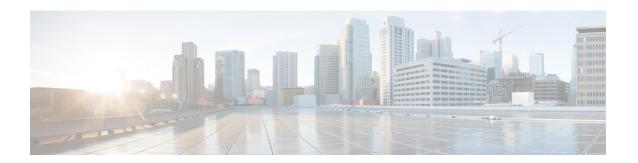

# **Classify Packets to Identify Specific Traffic**

- Classify Packets to Identify Specific Traffic, on page 1
- Packet Classification Overview, on page 1
- Packet Classification on Your Router, on page 3
- Traffic Class Elements, on page 3
- Default Traffic Class, on page 4
- Create a Traffic Class, on page 4
- Traffic Policy Elements, on page 6
- Create a Traffic Policy, on page 7
- Attach a Traffic Policy to an Interface, on page 8

# Classify Packets to Identify Specific Traffic

Read this section to get an overview of packet classification and the different packet classification types for your router.

### **Packet Classification Overview**

Packet classification involves categorizing a packet within a specific group (or class) and assigning it a traffic descriptor to make it accessible for QoS handling on the network. The traffic descriptor contains information about the forwarding treatment (quality of service) that the packet should receive. Using packet classification, you can partition network traffic into multiple priority levels or classes of service.

When traffic descriptors are used to classify traffic, the source agrees to adhere to the contracted terms and the network promises a quality of service. This is where traffic policers and traffic shapers come into the picture. Traffic policers and traffic shapers use the traffic descriptor of a packet—that is, its classification—to ensure adherence to the contract.

The Modular Quality of Service (QoS) command-line interface (MQC) is used to define the traffic flows that must be classified, where each traffic flow is called a class of service, or class. Later, a traffic policy is created and applied to a class. All traffic not identified by defined classes fall into the category of a default class.

## Specification of the CoS for a Packet with IP Precedence

Use of IP precedence allows you to specify the CoS for a packet. You can create differentiated service by setting precedence levels on incoming traffic and using them in combination with the QoS queuing features. So that, each subsequent network element can provide service based on the determined policy. IP precedence is usually deployed as close to the edge of the network or administrative domain as possible. This allows the rest of the core or backbone to implement QoS based on precedence.

Figure 1: IPv4 Packet Type of Service Field

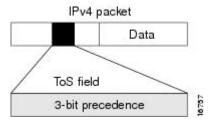

You can use the three precedence bits in the type-of-service (ToS) field of the IPv4 header for this purpose. Using the ToS bits, you can define up to eight classes of service. Other features configured throughout the network can then use these bits to determine how to treat the packet in regard to the ToS to grant it. These other QoS features can assign appropriate traffic-handling policies, including congestion management strategy and bandwidth allocation. For example, queuing features such as LLQ can use the IP precedence setting of the packet to prioritize traffic.

## **IP Precedence Bits Used to Classify Packets**

Use the three IP precedence bits in the ToS field of the IP header to specify the CoS assignment for each packet. You can partition traffic into a maximum of eight classes and then use policy maps to define network policies in terms of congestion handling and bandwidth allocation for each class.

Each precedence corresponds to a name. IP precedence bit settings 6 and 7 are reserved for network control information, such as routing updates. These names are defined in RFC 791.

## **IP Precedence Value Settings**

By default, the routers leave the IP precedence value untouched. This preserves the precedence value set in the header and allows all internal network devices to provide service based on the IP precedence setting. This policy follows the standard approach stipulating that network traffic should be sorted into various types of service at the edge of the network and that those types of service should be implemented in the core of the network. Routers in the core of the network can then use the precedence bits to determine the order of transmission, the likelihood of packet drop, and so on.

Because traffic coming into your network can have the precedence set by outside devices, we recommend that you reset the precedence for all traffic entering your network. By controlling IP precedence settings, you prohibit users that have already set the IP precedence from acquiring better service for their traffic simply by setting a high precedence for all of their packets.

The class-based unconditional packet marking and LLQ features can use the IP precedence bits.

## IP Precedence Compared to IP DSCP Marking

If you need to mark packets in your network and all your devices support IP DSCP marking, use the IP DSCP marking to mark your packets because the IP DSCP markings provide more unconditional packet marking options. If marking by IP DSCP is undesirable, however, or if you are unsure if the devices in your network support IP DSCP values, use the IP precedence value to mark your packets. The IP precedence value is likely to be supported by all devices in the network.

You can set up to 8 different IP precedence markings and 64 different IP DSCP markings.

## **Packet Classification on Your Router**

On your router, there are two types of packet classification systems:

- In the ingress direction, QoS map and Ternary Content Addressable Memory (TCAM).
- In the egress direction, QoS map.

When a policy is matching only on Differentiated Services Code Point (DSCP) or precedence value (also called DSCP or Precedence-based classification), the system selects map-based classification system; else, it selects TCAM.

The TCAM is an extension of the Content Addressable Memory (CAM) table concept. A CAM table takes in an index or key value (usually a MAC address) and looks up the resulting value (usually a switch port or VLAN ID). Table lookup is fast and always based on an exact key match consisting of two input values: 0 and 1 bits.

The QoS map is a table-based classification system for traffic packets.

## **Traffic Class Elements**

The purpose of a traffic class is to classify traffic on your router. Use the **class-map** command to define a traffic class.

A traffic class contains three major elements:

- A name
- A series of **match** commands to specify various criteria for classifying packets.
- An instruction on how to evaluate these **match** commands (if more than one **match** command exists in the traffic class)

Packets are checked to determine whether they match the criteria specified in the **match** commands. If a packet matches the specified criteria, that packet is considered a member of the class and is forwarded according to the QoS specifications set in the traffic policy. Packets that fail to meet any of the matching criteria are classified as members of the default traffic class.

This table shows the details of match types supported on the router.

| Match Type<br>Supported            | Min, Max       | Max Entries | Support for Match NOT | Support for Ranges | Direction Supported on Interfaces |
|------------------------------------|----------------|-------------|-----------------------|--------------------|-----------------------------------|
| IPv4 DSCP<br>IPv6 DSCP             | (0,63)         | 64          | Yes                   | Yes                | Ingress                           |
| DSCP                               |                |             |                       |                    | Egress                            |
| IPv4 Precedence<br>IPv6 Precedence | (0,7)          | 8           | Yes                   | No                 | Ingress                           |
| Precedence                         |                |             |                       |                    | Egress                            |
| MPLS<br>Experimental<br>Topmost    | (0,7)          | 8           | Yes                   | No                 | Ingress<br>Egress                 |
| Access-group                       | Not applicable | 8           | No                    | Not applicable     | Ingress                           |
| QoS-group                          | (1,7)          | 7           | No                    | No                 | Egress                            |
| Protocol                           | (0, 255)       | 1           | Yes                   | Not applicable     | Ingress                           |

# **Default Traffic Class**

Unclassified traffic (traffic that does not meet the match criteria specified in the traffic classes) is treated as belonging to the default traffic class.

If the user does not configure a default class, packets are still treated as members of the default class. However, by default, the default class has no enabled features. Therefore, packets belonging to a default class with no configured features have no QoS functionality.

For egress classification, match on **qos-group** (1-7) is supported. Match **qos-group 0** cannot be configured. The class-default in the egress policy maps to **qos-group 0**.

This example shows how to configure a traffic policy for the default class:

```
configure
  policy-map ingress_policy1
  class class-default
   police rate percent 30
 !
```

## **Create a Traffic Class**

To create a traffic class containing match criteria, use the **class-map** command to specify the traffic class name, and then use the **match** commands in class-map configuration mode, as needed.

#### Guidelines

- Users can provide multiple values for a match type in a single line of configuration; that is, if the first
  value does not meet the match criteria, then the next value indicated in the match statement is considered
  for classification.
- Use the **not** keyword with the **match** command to perform a match based on the values of a field that are not specified.
- All match commands specified in this configuration task are considered optional, but you must configure
  at least one match criterion for a class.
- If you specify **match-any**, one of the match criteria must be met for traffic entering the traffic class to be classified as part of the traffic class. This is the default. If you specify **match-all**, the traffic must match all the match criteria.
- For the **match access-group** command, QoS classification based on the packet length or TTL (time to live) field in the IPv4 and IPv6 headers is not supported.
- For the **match access-group** command, when an ACL list is used within a class-map, the deny action of the ACL is ignored and the traffic is classified based on the specified ACL match parameters.
- The **match qos-group**, **traffic-class**, **DSCP/Prec**, and **MPLS EXP** are supported only in egress direction, and these are the only match criteria supported in egress direction
- The egress default class implicitly matches **qos-group** 0.
- Multicast takes a system path that is different than unicast on router, and they meet later on the egress in a multicast-to-unicast ratio of 20:80 on a per interface basis. This ratio is maintained on the same priority level as that of the traffic.
- Egress QoS for multicast traffic treats traffic classes 0-5 as low-priority and traffic classes 6-7 as high priority. Currently, this is not user-configurable.
- Egress shaping does not take effect for multicast traffic in the high priority (HP) traffic classes. It only applies to unicast traffic.
- If you set a traffic class at the ingress policy and do not have a matching class at egress for the corresponding traffic class value, then the traffic at ingress with this class will not be accounted for in the default class at the egress policy map.
- Only traffic class 0 falls in the default class. A non-zero traffic class assigned on ingress but with no assigned egress queue, falls neither in the default class nor any other class.

### **Configuration Example**

You have to accomplish the following to complete the traffic class configuration:

- 1. Creating a class map
- 2. Specifying the match criteria for classifying the packet as a member of that particular class (For a list of supported match types, see Traffic Class Elements, on page 3.)

```
Router# configure
Router(config)# class-map match-any qos-1
Router(config-cmap)# match qos-group 1
```

```
Router(config-cmap)# end-class-map
Router(config-cmap)# commit
```

Use this command to verify the class-map configuration:

```
Router#show class-map qos-1

1) ClassMap: qos-1 Type: qos
    Referenced by 2 Policymaps
```

Also see, Attach a Traffic Policy to an Interface, on page 8.

### **Related Topics**

- Traffic Class Elements, on page 3
- Traffic Policy Elements, on page 6

## **Traffic Policy Elements**

A traffic policy contains three elements:

- Name
- · Traffic class
- QoS policies

After choosing the traffic class that is used to classify traffic to the traffic policy, the user can enter the QoS features to be applied to the classified traffic.

The MQC does not necessarily require that the users associate only one traffic class to one traffic policy.

The order in which classes are configured in a policy map is important. The match rules of the classes are programmed into the TCAM in the order in which the classes are specified in a policy map. Therefore, if a packet can possibly match multiple classes, only the first matching class is returned and the corresponding policy is applied.

The router supports 8 classes per policy-map in the ingress direction and 8 classes per policy-map in the egress direction.

This table shows the supported class-actions on the router.

| Supported Action Types | Direction supported on Interfaces |  |  |
|------------------------|-----------------------------------|--|--|
| bandwidth-remaining    | egress                            |  |  |
| mark                   | See Packet Marking                |  |  |
| police                 | ingress                           |  |  |
| priority               | egress (level 1 to level 7)       |  |  |
| queue-limit            | egress                            |  |  |
| shape                  | egress                            |  |  |

| Supported Action Types | Direction supported on Interfaces |  |  |
|------------------------|-----------------------------------|--|--|
| red                    | egress                            |  |  |

RED supports the **discard-class** option; the only values to be passed to the discard-class being 0 and 1.

# **Create a Traffic Policy**

The purpose of a traffic policy is to configure the QoS features that should be associated with the traffic that has been classified in a user-specified traffic class or classes.

To configure a traffic class, see Create a Traffic Class, on page 4.

After you define a traffic policy with the **policy-map** command, you can attach it to one or more interfaces to specify the traffic policy for those interfaces by using the **service-policy** command in interface configuration mode. With dual policy support, you can have two traffic policies, one marking and one queuing attached at the output. See, Attach a Traffic Policy to an Interface, on page 8.

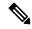

Note

If multicast route statistics (accounting) is enabled and if an input QoS policy is applied to incoming multicast traffic on an interface, QoS classification counters may not update for the input multicast traffic. This does not affect any of the QoS functionalities for multicast traffic.

To update QoS counters for the incoming multicast traffic, you must disable the accounting for multicast routing by running the **no accounting per-prefix** command.

For details about the **no accounting per-prefix** command, see the *Multicast Command Reference for Cisco* 8000 Series Routers.

#### **Configuration Example**

You have to accomplish the following to complete the traffic policy configuration:

- 1. Creating a policy map that can be attached to one or more interfaces to specify a service policy
- 2. Associating the traffic class with the traffic policy
- **3.** Specifying the class-action(s) (see Traffic Policy Elements, on page 6)

```
Router# configure
Router(config)# policy-map test-shape-1
Router(config-pmap)# class qos-1

/* Configure class-action ('shape' in this example).
Repeat as required, to specify other class-actions */
Router(config-pmap-c)# shape average percent 40
Router(config-pmap-c)# exit

/* Repeat class configuration as required, to specify other classes */
Router(config-pmap)# end-policy-map
Router(config)# commit
```

#### **Related Topics**

- Traffic Policy Elements, on page 6
- Traffic Class Elements, on page 3

## **Attach a Traffic Policy to an Interface**

After the traffic class and the traffic policy are created, you must attach the traffic policy to interface, and specify the direction in which the policy should be applied.

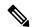

Note

Hierarchical policies are not supported.

When a policy-map is applied to an interface, the transmission rate counter of each class is not accurate. This is because the transmission rate counter is calculated based on the exponential decay filter.

### **Configuration Example**

You have to accomplish the following to attach a traffic policy to an interface:

- 1. Creating a traffic class and the associated rules that match packets to the class (see Create a Traffic Class, on page 4)
- 2. Creating a traffic policy that can be attached to one or more interfaces to specify a service policy (see Create a Traffic Policy, on page 7)
- 3. Associating the traffic class with the traffic policy
- **4.** Attaching the traffic policy to an interface, in the ingress or egress direction

```
Router# configure
Router(config)# interface fourHundredGigE 0/0/0/2
Router(config-int)# service-policy output strict-priority
Router(config-int)# commit
```

#### **Running Configuration**

```
/* Class-map configuration */
class-map match-any traffic-class-7
match traffic-class 7
end-class-map
!class-map match-any traffic-class-6
match traffic-class 6
end-class-map
class-map match-any traffic-class-5
match traffic-class 5
end-class-map
```

```
class-map match-any traffic-class-4
match traffic-class 4
end-class-map
class-map match-any traffic-class-3
match traffic-class 3
class-map match-any traffic-class-2
match traffic-class 2
end-class-map
class-map match-any traffic-class-1
match traffic-class 1
end-class-map
/* Traffic policy configuration */
policy-map test-shape-1
class traffic-class-1
 shape average percent 40
policy-map strict-priority
class tc7
 priority level 1
 queue-limit 75 mbytes
class tc6
 priority level 2
 queue-limit 75 mbytes
 1
class tc5
 priority level 3
 queue-limit 75 mbytes
class tc4
 priority level 4
 queue-limit 75 mbytes
class tc3
 priority level 5
 queue-limit 75 mbytes
class tc2
 priority level 6
 queue-limit 75 mbytes
class tc1
 priority level 7
 queue-limit 75 mbytes
 class class-default
 queue-limit 75 mbytes
end-policy-map
- - -
/* Attaching traffic policy to an interface in egress direction */
interface fourHundredGigE 0/0/0/2
service-policy output strict-priority
```

!

#### Verification

#### Router# #show qos int fourHundredGigE 0/0/0/2 output

```
NOTE:- Configured values are displayed within parentheses Interface FourHundredGigE0/0/0/2
ifh 0xf0001c0 -- output policy
NPU Id:
Total number of classes:
Interface Bandwidth: 400000000 kbps
Policy Name:
                            strict-priority
VOQ Base:
                             2400
Accounting Type:
                             Layer1 (Include Layer 1 encapsulation and above)
Level1 Class (HP1)
Egressq Queue ID
                                       = 2407 (HP1 queue)
                                        = no max (default)
= 74999808 bytes / 2 ms (75 megabytes)
Queue Max. BW.
TailDrop Threshold
WRED not configured for this class
                                        = tc6
Level1 Class (HP2)
                                           2406 (HP2 queue)
Egressq Queue ID
Queue Max. BW.
                                           no max (default)
                                          74999808 bytes / 2 ms (75 megabytes)
TailDrop Threshold
WRED not configured for this class
Level1 Class (HP3)
                                           tc5
Egressq Queue ID
                                           2405 (HP3 queue)
Queue Max. BW.
                                           no max (default)
                                          74999808 bytes / 2 ms (75 megabytes)
TailDrop Threshold
WRED not configured for this class
Level1 Class (HP4)
                                           +c4
Egressq Queue ID
                                           2404 (HP4 queue)
Queue Max. BW.
                                       =
                                           no max (default)
TailDrop Threshold
                                          74999808 bytes / 2 ms (75 megabytes)
WRED not configured for this class
Level1 Class (HP5)
                                           tc3
Egressq Queue ID
                                           2403 (HP5 queue)
                                       = no max (default)
Queue Max. BW.
                                        = 74999808 bytes / 2 ms (75 megabytes)
TailDrop Threshold
WRED not configured for this class
Level1 Class (HP6)
                                           tc2
                                          2402 (HP6 queue)
Egressq Queue ID
Oueue Max. BW.
                                        = no max (default)
                                          74999808 bytes / 2 ms (75 megabytes)
TailDrop Threshold
WRED not configured for this class
Level1 Class (HP7)
                                           tc1
                                           2401 (HP7 queue)
Egressq Queue ID
Queue Max. BW.
                                       = no max (default)
TailDrop Threshold
                                       = 74999808 bytes / 2 ms (75 megabytes)
WRED not configured for this class
                                       = class-default
Level1 Class
                                       = 2400 (Default LP queue)
Egressa Oueue ID
Queue Max. BW.
                                       = no max (default)
Inverse Weight / Weight
                                       = 1 / (BWR not configured)
```

```
TailDrop Threshold = 74999808 bytes / 150 ms (75 megabytes) WRED not configured for this class
```

### **Related Topics**

- Traffic Policy Elements, on page 6
- Traffic Class Elements, on page 3

Attach a Traffic Policy to an Interface